# SAC (Seismic Analysis Code) 村越 匠 (2020.7.10.修正版)

#### 目次

# 1. SAC概要

- 2. 利用のためのシェル環境の設定・起動
- 3. データの入出力
	- sac内部コマンド
	- Fortranからの利用
- 4. 波形の表示・印刷

# 基礎編

簡易表示 表示オプション

- 印刷
- 応用編
	- ペーストアップ(震央距離順+reduceの表示) フェーズのピックアップ
	- パーティクルモーション(ppm)
- 5. データ処理
- フィルター 補正,ウィンドウ 演算 回転 周波数解析 地震計特性の補正(pole&zeros) ノーマライズ 補間 6. ヘッダー情報 7. マクロ処理 8. その他コマンド 9. 参考資料 付録 A. SACの取得

# 0. はじめに

担当している卒研生、院生への説明用に作成していたSACの使い方に関する資料です。5年以上更新していないの で古い情報があったり、誤植もあるかもしれません。地震波形のデータ処理のいろいろな機能があるので、詳細は https://ds.iris.edu/files/sac-manual/manual.html のユーザーズガイドや、「The Seismic Analysis Code: A Primer and User's Guide (English Edition) 」(ペーパーバック版とKindle版なら4,500円くらい)を読むのがいい と思います。

# 1. SAC概要

SAC (Seismic Analysis Code)はLinux, Macで動く地震波形の解析ソフトウェアです. 具体的には,算術演算, フ ーリエ変換,フィルタリング (IIR, FIRなど),ダウンサンプリング,補間,相関,地震波のフェーズのピッキング等の 機能があり,画面及びファイルへの図を出力することも可能です.マクロ処理により,複数の処理を一括して行うこ ともできます.

## 2. 利用のためのシェル環境の設定・起動

はじめに,各ユーザのシェル変数の設定を行う必要があります(未設定の場合のみ).

 $-1/13-$ 

利用シェルごとに下記の3行を追加して下さい.

- sh系ユーザの場合(.bash\_profile, .profileなど) export SACAUX=/usr/local/sac/aux export SACGRAPHICS=xwindows PATH=\$PATH:/usr/local/sac/bin
- csh系ユーザの場合(.cshrc, .tcshrcなど) setenv SACAUX /usr/local/sac/aux setenv SACGRAPHICS xwindow set \$path = (\$path /usr/local/sac/bin)

SACの起動は、シェル上で下記のように「sac」と入力してリターンとします.

\$ sac

起動すると次のようメッセージが表示され,プロンプトが「SAC>」に変わります. この状態で、sacのコマンドを入力することで様々な処理を行います.

# SEISMIC ANALYSIS CODE [11/11/2013 (Version 101.6a)] Copyright 1995 Regents of the University of California

## SAC>

sacを終了する場合は、「quit」または「exit」入力します.

## 3. データの入出力

sacの内部コマンド (sacを起動してから利用できるコマンド) とfortranでsacのサブルーチンライブラリを利用する 2種類の方法があります.

# 3.1 sac内部コマンド

読み込みが可能なのは、sac binary format, sac alphanumeric formatと任意の形式のascii formatのファイルです. 出力可能なのは, sac binary format, sac alphanumeric formatです. 入力に用いるコマンドは「read」と「readalpha」,出力に用いるコマンドは「write」です. 複数のファイルの入出力もできます. 読み込むデータの範囲の指定は,「cut」を使います.

<注意>100以上のデータを読むことはできません.複数のファイル名を列記してreadする場合,文字列が長すぎる と読み込みができないことがあります(※旧バージョンsac10.6の場合).

(例1) 入力の例 ("data.sac", "data.asc"はデータファイル名)

SAC> read data.sac <== sac binary format SAC> readalpha data.sac <== sac alphanumeric format SAC> readalpha content N data.asc <== ascii format (振幅データのみの1列に並んでいる場合) SAC> readalpha header 10 content P data.asc <== ascii format (時間,振幅データと2列に並び、先頭にヘッダー情報が10行ある場合)

(例2)複数のファイルの入力の例("data0?.sac"はデータファイル名) SAC> read data01.sac data02.sac data03.sac <== ファイル名を列記する場合 **SAC> read data\*.sac** <== ワイルドカードが利用可能

(例3)出力の例("data01.sac","data01.asc"はデータファイル名) SAC> write data.sac  $\leftarrow$  == sac binary format

SAC> write alpha data.sac <== sac alphanumeric format

(例4) CUTの使用例

SAC> cut B 0 30 <== 最初から30秒を指定 SAC> cut B N 1024 <== 最初から1024サンプルを指定 SAC> cut 50.0 100.0<== 50~100秒を指定

## 3.2 Fortranからの利用

sacのサブルーチンライブラリとして, rsac1, rsac2, wsac1, wsac2, wsac0の5つが用意されています. コンパイルの際に、sacのライブラリ「sac.a」を加える必要があります.

sac.aが/usr/local/sac/lib/sac.aにある場合は,下記のようになります.

\$ gfortran source.f /usr/local/sac/lib/sac.a

(例1)rsac1の使用例

call rsac1(infile, amp, nlen, beg, samp, nlenmax, nerr)

\* INPUT: infile, nlenmx

\* OUTPUT: amp, nlen, beg, samp, nerr

\* 変数の定義

- \* infile: Input Filename (character)
- \* ofile: Output Filename (character)
- \* samp: Sampling Interval (real)
- \* beg: Start Time (real)
- \* nlen: Length of Data (int)
- nlenmax: Max. Length of Data (int)
- nerr: Error return flag,"0" if no error occured in rsac1 (int)

(例2)wsac1の使用例

#### call wsac1(ofile, amp, nlen, beg, samp, nerr)

- \* INPUT: ofile, amp, nlen, beg, samp
- \* OUTPUT: nerr

#### 4. 波形の表示・印刷

#### 4.1 基礎編

4.1.1 簡易表示

画面に表示するには,まずXウィンドウに表示することを宣言する必要があります.

SAC> bd x

波形の表示には、「plot」「plot1」「plot2」コマンドを利用します.  $SAC$ > plot  $\longleftarrow$   $\longleftarrow$  1データざつ画面に実示する

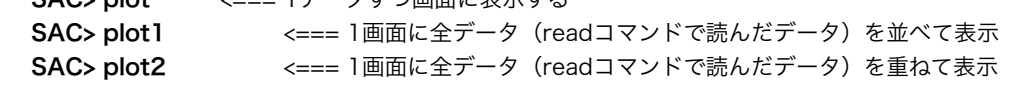

SAC> plot1 relative <=== 1画面に全データ(readコマンドで読んだデータ)を並べて表示 相対時刻で時間軸をあわせて表示する(各データの開始日時が異なる場合に有効)

表示データ範囲指定と表示モードの設定コマンドは, 「xlim」「ylim」「qdp」です. SAC> xlim 40 100 <==x軸方向の表示範囲を40~100とする SAC> ylim -2 2 <==y軸方向の表示範囲を-2~2とする SAC> qdp off <==表示モードを詳細な表示にする

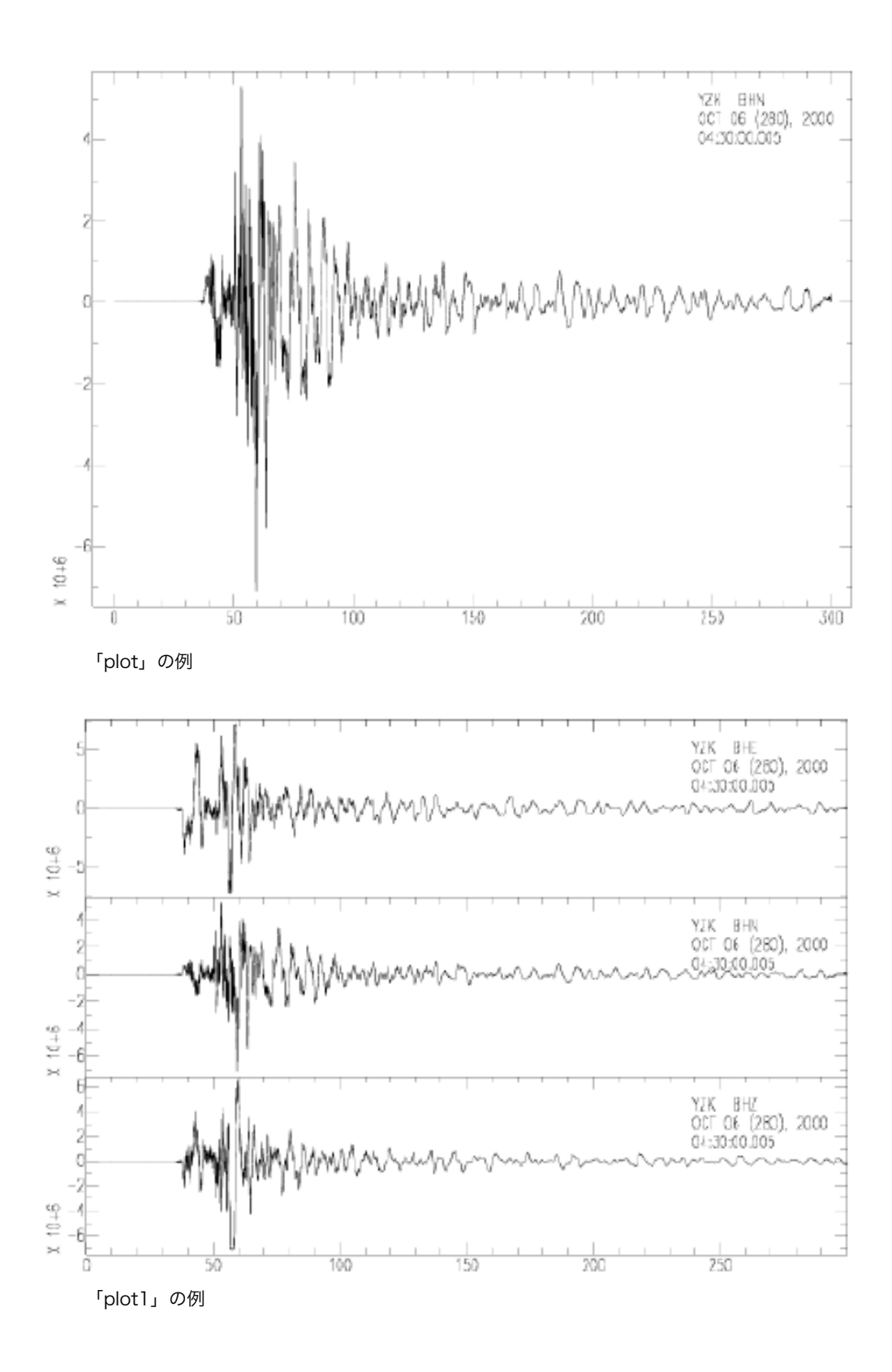

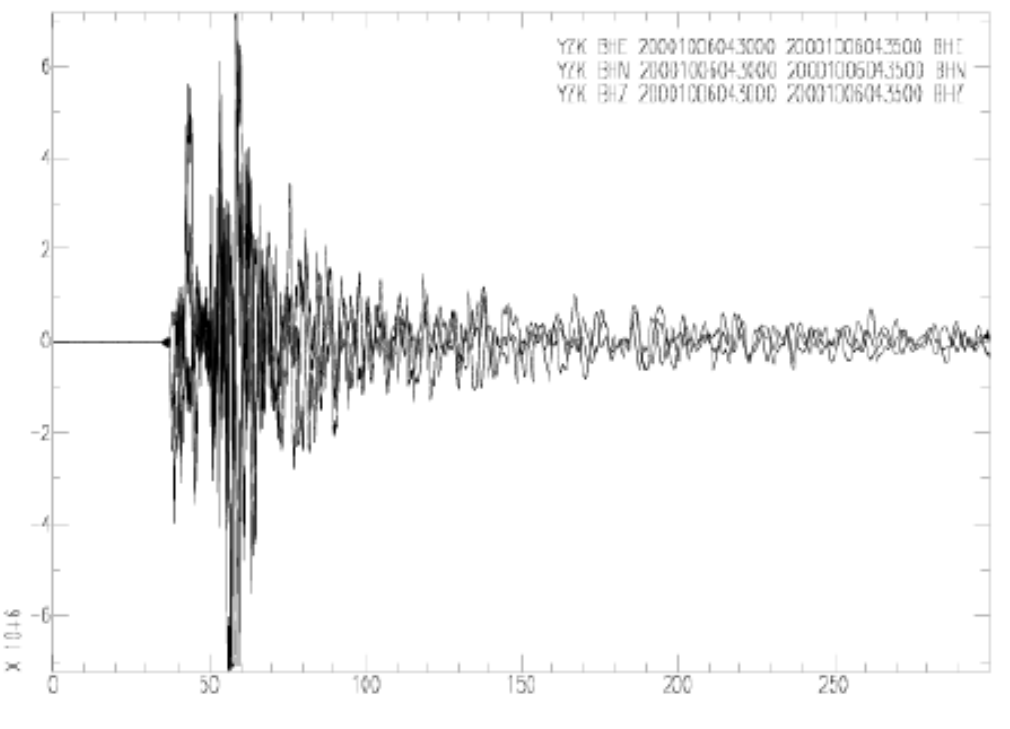

「plot2」の例

#### 4.1.2 表示オプション

画面分割,表示サイズ,文字の大きさ・色,軸ラベル・タイトル,目盛り等の指定ができます. (例)コマンドの使用例

**SAC> bw 2 x 0.01 0.5 y 0.5 0.95 <app>>>>>>>>>>>>>>>>>>>>>>>>>>>>>>**<==新規ウィンドウを開く(サイズの指定も可) SAC> bf **contract and the contract of the contract of the contract of the contract of the contract of the contract of the contract of the contract of the contract of the contract of the contract of the contract of the co** SAC> xvport 0.10 0.45 <==フレーム内の表示サイズの指定 SAC> yvport 0.10 0.90 SAC> tsize small 0.02 <==フォントサイズの定義 SAC> tsize tiny 0.01 SAC> gtext software font 1 size tiny <==利用するフォントの指定 SAC> title 'Sample Data [EW,NS,UD]' S small <==タイトル SAC> xlabel 'Time [sec]' s tiny <==軸のラベル SAC> ylabel 'Acc. [gal]' s tiny SAC> grid dotted <==グリッドの設定 SAC> ticks olny bottom <==目盛りの設定 SAC> axes on all and all the settlement of the settlement of the settlement of the settlement of the settlemen SAC> border on <br>
SAC> border on <br>
SAC> 500 m SAC> fileid off **compart of the contract of the control** <==FileID (観測点コード,成分,日時など)の表示の有無 SAC> linlin **contracted a linear contracted a linear contracted a linear contracted a linear contracted a line** SAC> linlog <br>
sacc> linlog <br>
sacce <br>
state <br>
state <br>
state <br>
state <br>
state <br>
state <br>
state <br>
state <br>
state <br>
state <br>
state <br>
state <br>
state <br>
state <br>
state <br>
state <br>
state <br>
state <br>
state <br>
state <br>
state <br><br><br><br><br><br><br><br><br><br><br><br><br><br><br><br><br> SAC> color red increment <==データ別に線の色を変更する SAC> symbol 2 increment <==データ別にシンボルを変更する SAC> ef <==フレーム内の表示作業の終了

# 4.1.3 印刷

sac内部コマンドでsgfフォーマットの画像ファイルを作成できます. 「sgftops」コマンド(シェル上で動くコマン ド)でPSファイルに変換できます. sgfフォーマットの画像ファイルを作成するには, plotコマンドを実行する前に, 「bd sgf」として出力でバイスをsgfに設定する必要があります.

(例)データ"data.sac"を読んで,画像ファイルにする場合 SAC> bd sgf SAC> r data.sac **SAC> p <br>
<<- ここで, "f001.sgf" (ファイル名は自動生成) ができる** SAC> quit \$ sgftops f001.sgf f001.ps <== 「sgftops」コマンドでPSファイルに変換 4.2 応用編 4.2.1 ペーストアップ(震央距離順+reduceの表示) SSS (Signal Stacking Subprocess)を利用します. SAC> bd x SAC> qdp off SAC> r \*BHZ SAC> sss **SAC/SSS> tw 0 150 <== 時間軸の指定 SAC/SSS> dw f 0 500 <== 距離の指定 SAC/SSS> prs red v 6.5 <== 6.5km/sでreduceして表示** SAC/SSS> prs <== reduceなしで表示 SAC/SSS> quitsub <== SSSモードの終了 盂 盂 盂 盂 盂 盂 盂 盂 盂基 孟基孟 043500 13500 043500 3500 350 SSB ŝ 3 ŝ × × 150 100  $[MN 0FF]$ Time (sec) 50 **NAVAR** 3 4  $X = 10 + 2$ Distance (km)

# 4.2.2 フェーズのピックアップ

GUIでの拡大表示の機能と波の到着時間を読みとり作業は,「ppk」(plotpk)コマンドを利用します. SAC> oapf NAME pm.apf

SAC> ppk

# SAC> capf

この画面上で,「P, S, X, Q」などのキーを押すことで, ファイルにピッキングした情報を保存できます.

## 4.2.3 パーティクルモーション

パーティクルモーションの表示には, 2成分のデータを読み込んでいる状態で, 「ppm」コマンドを利用します.

SAC> r data.bhe data.bhn SAC> xlim 35 45 SAC> ppm

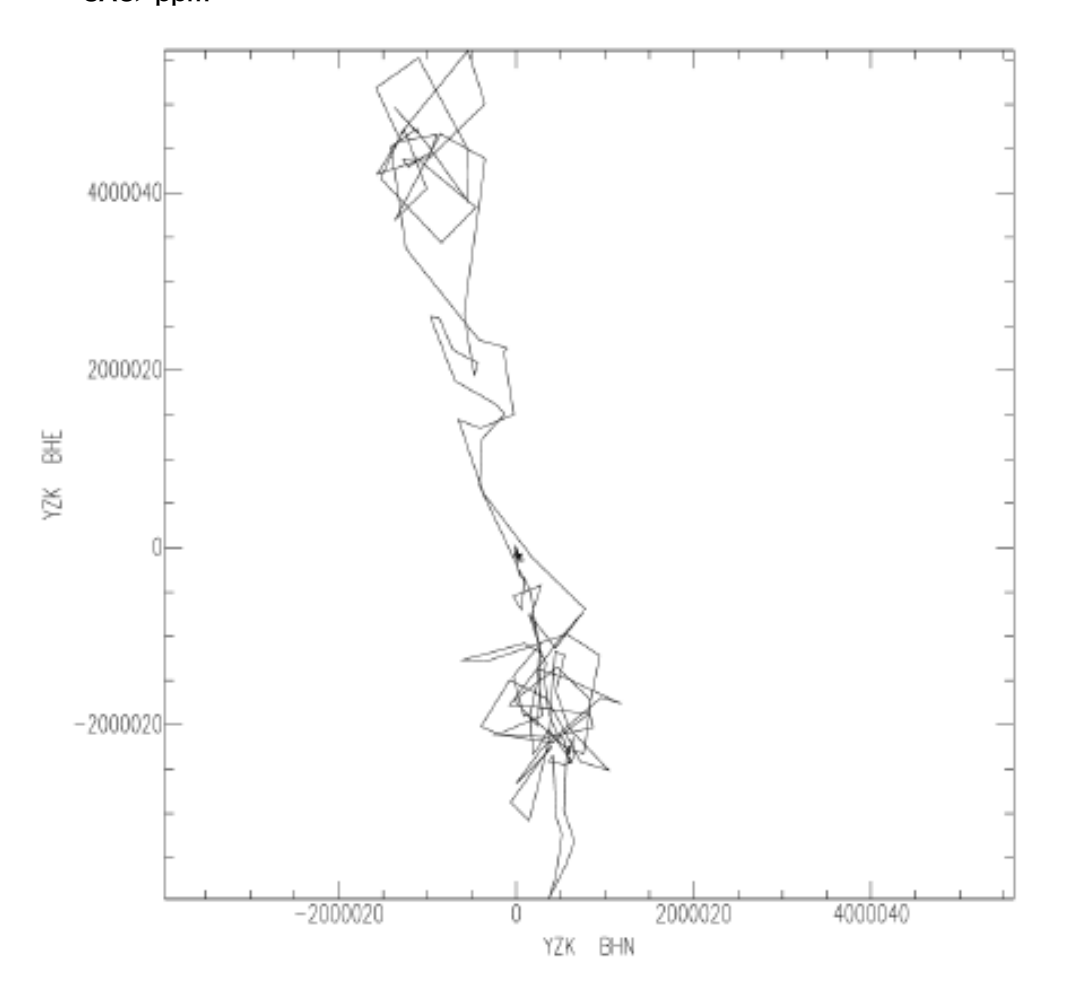

# 5. データ処理

## 5.1 フィルター

SAC> bp bu c 1 5 <== バンドパスフィルタ $(1~0~5~Hz)$ **SAC> lp c 0.5** <== ローパスフィルタ (コーナー周波数0.5Hz) **SAC> hp c 10.0 <== ハイパスフィルタ (コーナー周波数10.0Hz) SAC> hp c 10.0 p 2** <== ハイパスフィルタ (コーナー周波数10.0Hz & 位相変化ゼロ) SAC> smooth <== スムージング

5.2 補正,ウィンドウ

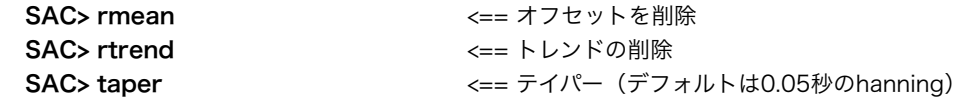

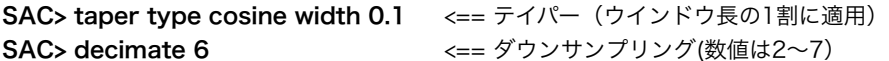

# 5.3 演算

積分,微分,四則演算, 絶対値,rms, 相関など

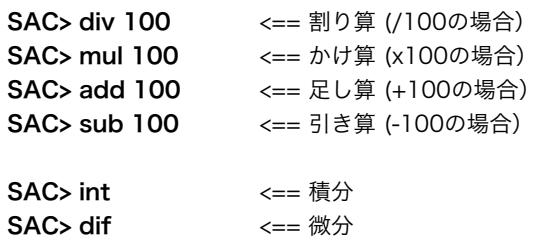

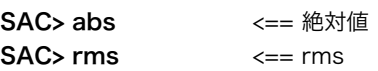

# 5.4 回転

SAC> r data.ew data.ns SAC> rot to gcp SAC> w data.radial data.transverse

# 5.5 周波数解析

フーリエ変換,逆フーリエ変換,スペクトルの表示 SAC> fft SAC> psp SAC> psp am loglin SAC> ifft

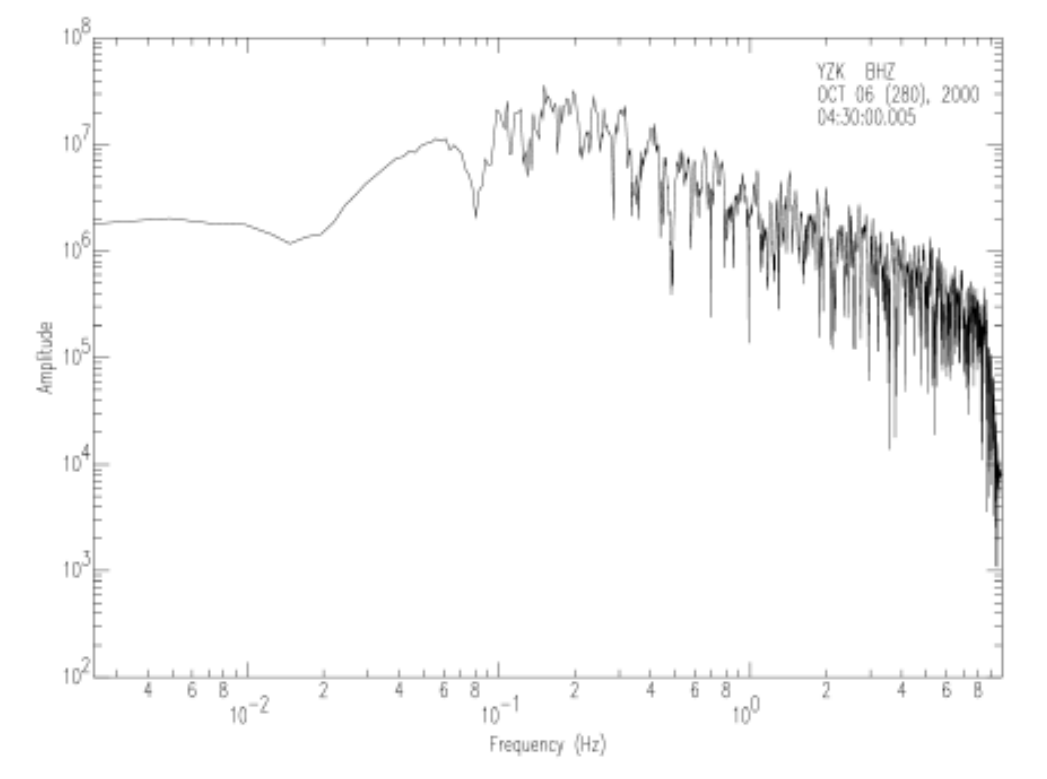

5.7 地震計特性の補正

参考: http://www-seis.planet.sci.kobe-u.ac.jp/~kakehi/sac/transfer/transfer.html

transferコマンドその他を使った地震計の特性の補正の手順の例

★以下の手順例でのファイル名の説明

- ・補正前のデータ (sacフォーマット)のファイル名:TSA BLE
- ・poleとzeroのファイル名:TSA\_BLE.zp ← F-netの場合波形データとともに提供される
	- IRISの場合はSEEDデータからrdseedで取り出す。
- ·補正後のデータ (sacフォーマット) を保存するファイル名:tsa.ew

★地震計の応答関数を与えるpole, zero, 倍率のファイルの中身の例

CONSTANT 2.936013e+10 ZEROS 2 0.000000E+00 0.000000E+00 0.000000E+00 0.000000E+00 POLES 3 -0.03614522 -0.03890150 -0.03614522 0.03890150 -7006.220 0.0

※注:F-netのデータとともに配布されてきたpoleとzeroのファイルは

CONSTANT 2.936013e+10 ZEROS 2 0.000000E+00 0.000000E+00 0.000000E+00 0.000000E+00 POLES 3 -3.614522E-02 -3.890150E-02 -3.614522E-02 3.890150E-02 -7.006220E+03 0.000000E+00

のように、POLESの数値が指数表示になっている。エラーが出る場合は、ZEROS, POLESを浮動小数点表示に変換 するとうまくいく場合があるらしい(要確認)。

CONSTANT:倍率 ZEROS: zeroとして (0.0 0.0) がいくつあるかの数 POLES: poleの数. その下の行はその値.上記の場合 (-3.614522E-02 -3.890150E-02), (-3.614522E-02 3.890150E-02), (-7.006220E+03 0.000000E+00)の3つある.

IRISの場合、データをSACだけでなくSEEDでもダウンロードしておく。 そして、rdseed option pでseedファイルからpoles and zerosを抜き出す。 SAC\_PZs II\_OBN\_LHN\_00\_YYYY.ddd.hh.00.0000...等のファイルが生成される。

補正前のデータを読み込みます。 そのあとrmeanでDC成分をカット。

SAC> qdp off

SAC> bd x SAC> r TSA\_BLE SAC> rmean SAC> taper w 0.1

transferコマンドで地震計の特性を補正します。

# SAC> transfer from polezero subtype TSA\_BLE.zp

※from:特性を取り除く(=deconvolutionを行う)という意味。 polezero:地震計の特性がpoleとzeroを記したファイルで与えられることを示す。 s:このあとにpoleとzeroを記したファイル名を記す。

これで補正が終わり。 補正を施すと多少のゼロ線からのずれや低周波(長周期)の信号が乗る。 まずrmeanでオフセットを取り除いておく。ハイパスフィルタでもカットする。 必要に応じて他のデータ処理も適宜行う。 メモリーにあるデータをtsa.ewという名前のファイルに保存する。

SAC> rmean SAC> hp co 0.003 SAC> w tsa.ew

5.8 ノーマライズ

\$ sac SEISMIC ANALYSIS CODE [11/14/2011 (Version 101.5)] Copyright 1995 Regents of the University of California

SAC> qdp off SAC> bd x SAC> r 2011.070.06.02.35.9500.TA.437A..BHZ.R.SAC SAC> rmean SAC> p SAC> setbb amp1 &1,depmax SAC> setbb amp2 &1,depmin SAC> setbb amp3 ( max %amp1 ( abs %amp2 ) ) SAC> getbb amp1 amp2 amp3 amp1 = 3.829987e+04 amp2 = -3.033313e+04 amp3 = 3.8299871E+04 SAC> div %amp3 SAC> p SAC> q

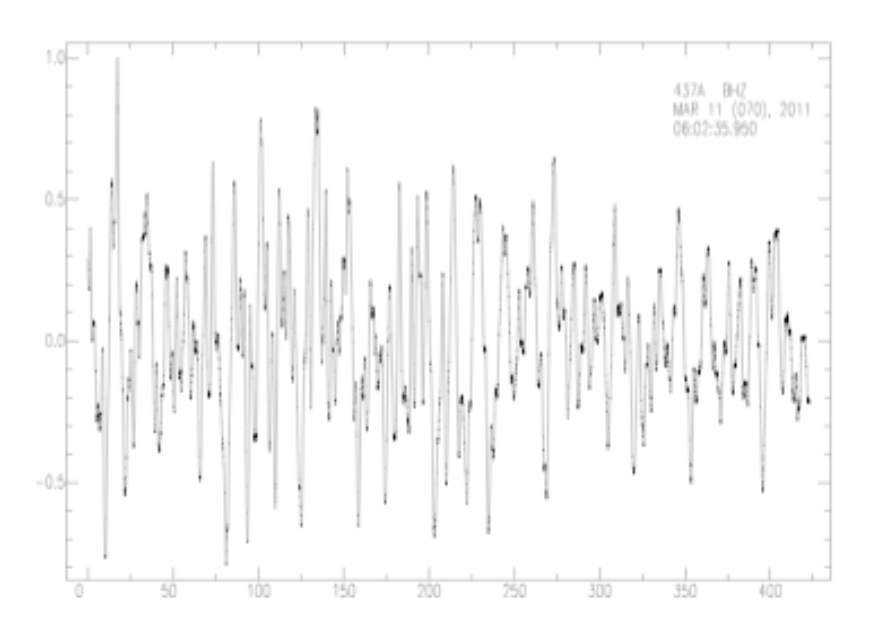

## 5.9 補間

50Hzサンプリングのsample.sacという波形データを100Hzサンプリングにする例. 補間の処理は「 interpolate delta 0.01」の行のみで,後はデータの読み込みとヘッダー情報による 補間前後のサンプリング間隔の確認作業.

SAC> r sample.sac SAC> listhdr NPTS B E DELTA

FILE: sample.sac

-----------------

 NPTS = 6000  $B = 0.000000e + 00$  E = 2.999500e+02 LEVEN = TRUE DELTA = 5.000000e-02

SAC> interpolate delta 0.01 SAC> listhdr NPTS B E LEVEN DELTA

FILE: ./SBR\_BHZ\_8 - 1

-----------------

 NPTS = 29999  $B = 0.000000e + 00$  $E = 2.999800e + 02$   LEVEN = TRUE DELTA = 1.000000e-02

#### 6. ヘッダー情報

ヘッダー情報の読み書き,表示,変更(追加も含む)は,それぞれ「rh」「wh」「listhdr」「ch」コマンドで行い ます.

ヘッダー情報の詳細は,『B. フォーマット』を読んで下さい.

#### 6.1. 設置方位の情報を変更する例

-----------------------------------------------

(例) データ"ZK\_BHN\_20001006043000\_20001006043500\_BHN"からヘッダー情報を読み,情報を表示, CMPAZ(水平方位)を変更し,変更できていることを確認したのち,ヘッダー情報を更新する例

# SAC> rh YZK\_BHN\_20001006043000\_20001006043500\_BHN SAC> listhdr columns 2

FILE: YZK\_BHZ\_20001006043000\_20001006043500\_BHZ

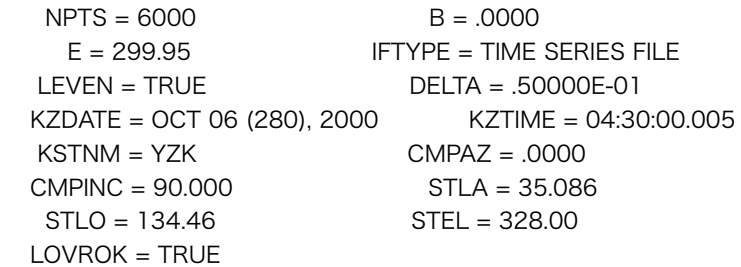

# SAC> ch CMPAZ 5.0 SAC> listhdr CMPAZ

FILE: YZK\_BHN\_20001006043000\_20001006043500\_BHN

CMPAZ = 5.0000

SAC> wh

## 6.2. 震源情報を追加/変更する例

-----------------------------------------------

(例) カレントディレクトリにある複数のsacデータ(ファイル名が \*.sac) のヘッダー情報に 震源(緯度) 40.33 震源(経度) 143.29 震源(深さ) 19 を追加する例.

SAC> rh \*.sac SAC> ch EVLA 40.33 SAC> ch EVLO 143.29 SAC> ch EVDP 19 SAC> wh

ヘッダーに観測点の位置情報(STLA, STLO, STEL)と震源の位置情報(EVLA, EVLO, EVDP)の情報が揃うと,震

央距離,方位角,角距離 (DIST, AZ, BAZ, GCARC)は自動で計算されてヘッダー情報に追加される.

## 7. マクロ処理

変数,コメント,条件文 getbb setbb \$keys \$default コメント\* pause (マクロ処理の途中でグラフ表示の一時停止をする) pause period on pause period 10000

## 8. その他コマンド

システムコマンド,サンプルデータの作成 SAC> sc ls SAC> funcgen sine 0.2 0.0 delta 0.05 ntps 2000 begin 0.0

# 9. 参考資料

●ソースに付属のマニュアル (PSファイル)

●Seismic Analysis Code Users Manual (SAC開発元のwebサイト) https://ds.iris.edu/files/sac-manual/manual.html

●SACのマクロ例 (SAC開発元のwebサイト) https://ds.iris.edu/files/sac-manual/manual/sac\_macros.html

●SACのデータフォーマット (SAC開発元のwebサイト) https://ds.iris.edu/files/sac-manual/manual/file\_format.html

●本「The Seismic Analysis Code A Primer and User's Guide」

https://www.cambridge.org/jp/academic/subjects/earth-and-environmental-science/solid-earthgeophysics/seismic-analysis-code-primer-and-users-guide?format=PB&isbn=9781107613195

## 付録

## A. SACの取得

下記の【SAC Software Request】から申請すると、メールの添付ファイルでプログラムが送られてくる。 2020年7月時点の最新版は [11/11/2013 (Version 101.6a)]。

https://ds.iris.edu/ds/nodes/dmc/forms/sac/

## 謝辞

このテキストでは、サンプルデータとして、独立行政法人 防災科学技術研究所のF-Netで記録された鳥取県西部地震 (2000/10/06 13:30, M7.3)の地震波形データを利用しています.